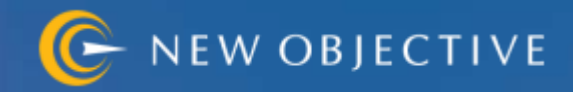

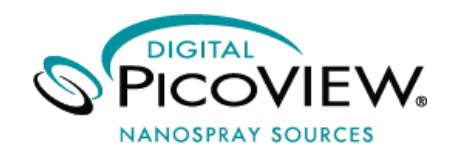

# **Digital PicoView**® **450**

Nanospray Ion Source For AB SCIEX Mass Spectrometers

**Hardware Manual**

DOCUMENT: DOC-000472 REV A RELEASE DATE: 06/11/15

# **Read This First**

This document is provided to customers who have purchased New Objective equipment to use in the operation with appropriate analytical equipment. This document is copyright protected and any reproduction of this document or any part of this document is strictly prohibited, except as New Objective may authorize in writing.

Software that may be described in this document is furnished under a license agreement. It is against the law to copy, modify, or distribute the software on any medium, except as specifically allowed in the license agreement. Furthermore, the license agreement may prohibit the software from being disassembled, reverse engineered, or decompiled for any purpose.

Portions of this document may make reference to other manufacturers and/or their products, which may contain parts whose names are registered as trademarks and/or function as trademarks of their respective owners. Any such use is intended only to designate those manufacturers' products as supplied by AB SCIEX for incorporation into its equipment and does not imply any right and/or license to use or permit others to use such manufacturers' and/or their product names as trademarks.

New Objective makes no warranties or representations as to the fitness of this equipment for any particular purpose and assumes no responsibility or contingent liability, including indirect or consequential damages, for any use to which the purchaser may put the equipment described herein, or for any adverse circumstances arising therefrom.

#### **For research use only. Not or use in diagnostic procedures.**

The trademarks mentioned herein are the property of New Objective, Inc. All other trademarks are the property of their respective companies.

New Objective, Inc. 2 Constitution Way Woburn, MA 01801 USA

888 290 2998 Sales 781 933 9560 Phone 781 933 9564 Fax

www.newobjective.com

® 2014 New Objective, Inc. All rights reserved.

# **Limited Warranty**

# **DISCLAIMER**

Technical information contained in this publication is for reference purposes only and is subject to change without notice. The information is believed to be reliable and accurate; however, nothing set forth herein constitutes a warranty of any kind or nature. Given the variety of experimental conditions, New Objective, Inc., cannot guarantee performance at a given flow rate; the best guide to tip selection and operation is empirical testing.

The user is solely responsible for complying with any patent(s) pertaining to applications or methods using the products described or mentioned in this manual.New Objective, Inc., warrants this Product (Digital PicoView®) to be free of defects in materials and workmanship for a period of one (1) year from the date of shipment. Any item believed to be defective within the meaning of the foregoing sentence shall be returned to New Objective, Inc., and, if found by us to be defective, shall be repaired or replaced with conforming Product of like kind. Please note that a Return Merchandise Authorization Number (RMA) will be required. New Objective, Inc., will pay return freight on unsatisfactory items. New Objective, Inc., shall have no other liability or obligation with respect to goods alleged to be defective. The foregoing shall constitute the sole and exclusive remedy, and New Objective, Inc.'s total liability for any and all losses and damages arising out of any cause whatsoever (whether such cause be based in contract, negligence, strict liability, other tort, or otherwise) shall in no event exceed the purchase price of the Product(s) in respect of which the cause rose. New Objective, Inc., disclaims, and shall not be liable, in any event, for loss of profits, consequential or incidental damages, or punitive or exemplary damages in connection with the Product furnished hereunder.

The foregoing limited warranty (i) shall be void as to any item of Product which is in any material respect altered by the user, and (ii) does not cover misuse of the Product (for example, but not limited to, dropping or other mishandling of any components of PicoView, improper trimming of SilicaTips™, PicoFrit® Columns, or TaperTips™, damage caused by application of or exposure to excessive temperature, pressure, or voltage) or SilicaTip, PicoFrit, or TaperTip failure by reason of clogging.

# **Trademarks**

The following trademarks are found in this instruction manual:

Teflon is a registered trademark of E.I. du Pont de Nemours and Co.; QTrap, and TripleTOF are trademarks of AB SCIEX Pte Ltd. or their respective owners; MicroTight and SealTight are trademarks or registered trademarks of Upchurch Scientific, Inc. a division of IDEX Corporation; PEEK and PEEKsil are trademarks of Victrex plc; PicoView, Digital PicoView, PicoClear, PicoTip, PicoTip Powered, PicoFrit, IntegraFrit, SilicaTip, TaperTip, and GlassTip are trademarks or registered trademarks of New Objective, Inc. All other trademarks are the properties of their respective companies.

# **Technical Specifications**

#### **PicoView Main Unit**

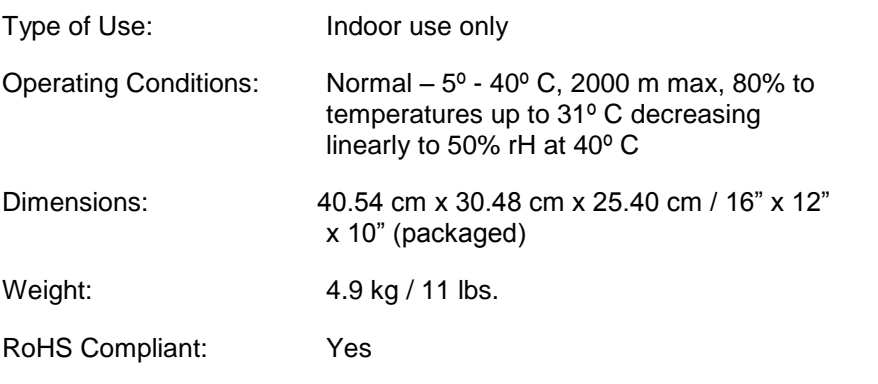

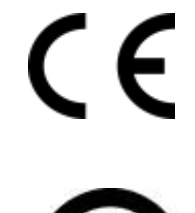

260698

#### **Power Usage & Requirements**

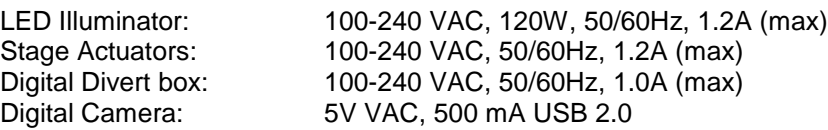

Please contact New Objective for any information not contained herein.

# **1. Safety Information**

### **Labels on the Nanospray Ion Source and in this Manual**

In accordance with regulatory requirements, all warning labels displayed on the ion source are documented in this guide. Warnings and labels on the ion source use international symbols.

> **WARNING: This symbol indicates a warning of electrical shock hazard. Read the warning and follow all precautions before performing any operation described in the manual. Failure to do so can result in serious injury.**

**WARNING: This symbol indicates a warning of potential burns from hot surfaces. Read the warning and follow all precautions before performing any operation described in the manual. Failure to do so can result in serious injury.**

**WARNING: This symbol indicates that ANSI-approved safety glasses should be worn to protect eyes in the use of indicated equipment and/or related operations. Failure to do so can result in serious injury.**

**WARNING: This symbol indicates that ANSI-approved rubber gloves rated for laboratory use should be worn when handling chemicals or when working with items that are impacted by handling. Failure to do so can result in serious injury or cause damage to equipment.**

**WARNING: This symbol indicates a warning of potential injury to persons operating the instrument. Read the warning and follow all precautions before performing any operation described in the manual. Failure to do so can result in serious injury.**

**IMPORTANT: This symbol indicates that the information presented is beneficial to the operation of indicated equipment**

### **Safety Considerations**

**WARNING: Electrospray ionization involves the use of potentially lethal high-voltage electrical current. Observe all manufacturers' safety recommendations in the use of such equipment. No equipment modifications should be made except by trained personnel using methods approved by the manufacturer in accordance with all safety requirements. Installation of equipment should be performed by qualified personnel in accordance with all applicable electrical codes.** 

**WARNING: Never use this product with defective, damaged, or faulty equipment. Serious injury or death could result.**

**WARNING: Only qualified personnel should use this product. Provide a safe workplace equipped with all necessary safety equipment.**

### **Prior to Installation**

Follow all safety recommendations of the equipment manufacturer(s). All system voltages must be brought to ground potential and all high-voltage contacts disconnected from the inlet system before installation of the PicoView system.

Inspect all equipment carefully prior to use. Any damaged, chipped, or cracked components should not be used and must be discarded or repaired.

# **Handling Fused-Silica Tubing**

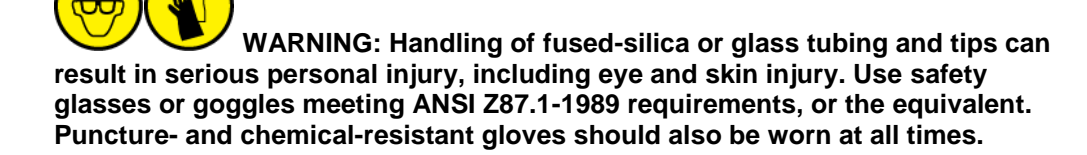

### **Tip Adjustment and/or Replacement**

Do not attempt to adjust or replace the tip unless the ESI high voltage and other applicable voltages are turned off and are at ground potential.

**WARNING: Reduce any applicable backing pressure (liquid, gas, etc.) to ambient before loosening ESI tip fittings and removing the fused-silica tip or transfer line from the coupling union. Prior to pressurization, make sure that components are tightened to specifications to prevent separation during use. Failure to adhere to this warning could result in projectile-like expulsion of the tip from the coupling union, which could cause serious personal injury or damage to surrounding apparatus.**

## **The Transfer Line**

**WARNING: The transfer line connecting to either a tip module or the Micro Injection Valve must not be made from an electrically conductive material. It must be fabricated from an electrically insulating material such as PEEK™ or fused silica. Otherwise, the operator may be exposed to potentially lethal voltage.**

In systems where high voltage is applied directly to the ESI tip, the liquid sample inside the tip and transfer line tubing is also raised to a high voltage. To prevent exposure to potentially lethal voltages, a suitable ground point for the liquid inside the line must be provided.

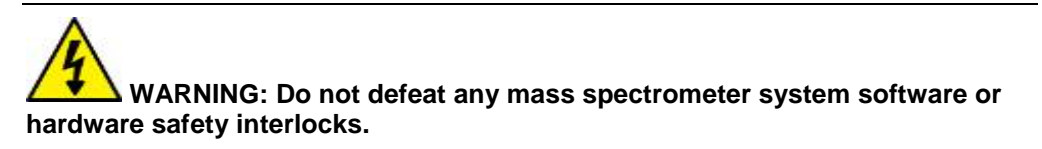

# **2. Applications**

Digital PicoView® supports a variety of operating modes, ranging from continuous infusion at nanospray flow rates to gradient run nanobore LC-MS. The uncoated tip module (UTM) of the Digital PicoView system affords the user the versatility to design experiments for a variety of flow rates and sensitivity requirements. With this flexible design, you can run the same analysis several different ways. This manual provides the most robust configurations for a given application. Following the schematic drawings, locate the desired application and the most effective PicoView configuration for that experimental design. See the referenced section for detailed directions on setting up Digital PicoView. Techniques to optimize your spray, including how to select the best PicoTip® for your application, can be found in Section 6.

# **Continuous-Infusion Nanospray**

Continuous infusion is the most straightforward method for sample introduction, with a syringe pump providing the solvent stream as illustrated in Figure 2.1. Sample is introduced directly from a syringe pump, at flow rates typically of 10–300 nL/min. The high voltage is applied through the uncoated tip module (UTM) to the PicoTip®. Suggested tip sizes for continuous-infusion nanospray are 5–10 µm with no conductive coating necessary. All tips should be handled with care. Use a pair of fine tweezers to handle the tips.

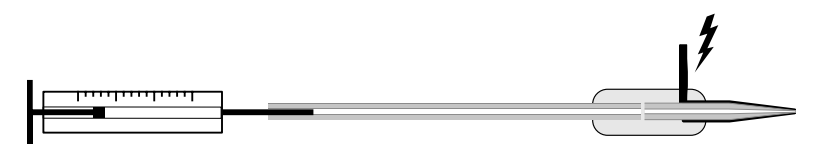

*Figure 2.1 Continuous-infusion nanospray*

# **Nanospray Flow-Injection**

Nanospray flow-injection entails injecting small volumes of sample into an established solvent stream, as depicted in Figure 2.2. An aliquot of sample (1–2 µL) is injected as a plug into the solvent stream through the micro injection valve sample loop. A syringe pump at flow rates of 10–300 nL/min is used to deliver the solvent stream that pushes the sample through the PicoTip. The flow-injection mode allows for smaller sample sizes than continuous infusion. This type of experiment is particularly useful for the rapid analysis of desalted samples. Voltage application for nanospray flow-injection is accomplished using the uncoated tip module (UTM). SilicaTips in particular are recommended with no conductive coating (those with -N- in their item number).

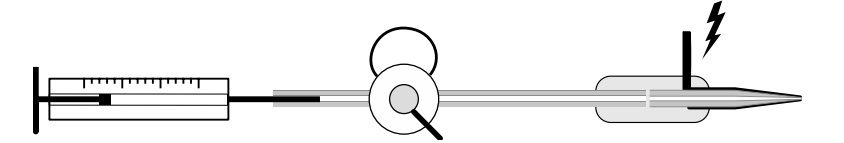

*Figure 2.2 Nanospray flow-injection*

### **Microspray Flow-Injection**

Microspray flow-injection, as with nanospray flow-injection, entails injecting small volumes of sample into an established solvent, as diagrammed in Figure 2.3. The difference between the two is the flow rate. Nanospray flow rates are typically below 300 nL/min, whereas the higher microspray flow rates are typically between 0.5–5 µL/min. Sample is introduced as a plug into the solvent stream from an HPLC pump or syringe at flow rates of 400–5,000 nL/min. The Microspray flow-injection is particularly useful for the rapid analysis of desalted samples. Using a TaperTip™, a type of PicoTip, voltage is applied through the liquid junction-style contact of the uncoated tip module (UTM). For the most robust setup, it is recommended to use uncoated TaperTips with an inner diameter of 20 um.

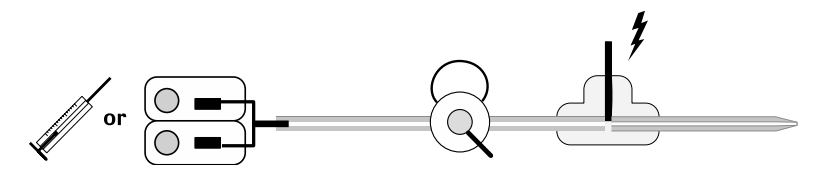

*Figure 2.3 Microspray flow injection* 

## **Nanobore LC-MS Using a PicoFrit® Column**

Digital PicoView is ideal for performing nanoscale LC-MS and LC-MS/MS using PicoFrit® Columns. PicoFrit Columns, are nanobore LC-MS chromatography columns with an integral tip, used at flow rates of 100–500 nL/min. In this configuration, the high voltage is applied to the back of the column through the liquid junction in the uncoated tip module (UTM). Solvent is delivered via a conventional HPLC pump with a flow splitter or through a nano-HPLC pump. Suggested tip size is 10 µm with an uncoated PicoFrit column.

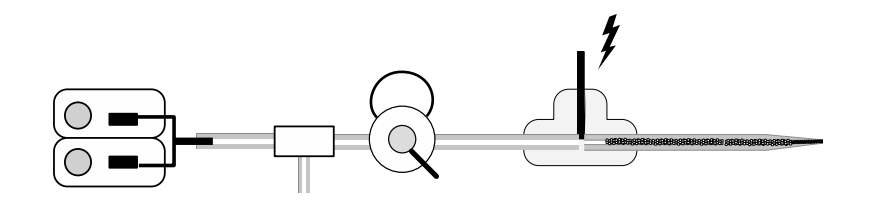

*Figure 2.4 Nanobore LC-MS using a PicoFrit® column* 

#### **Nanobore LC Using a PicoTip**® **with a Separate Column**

Digital PicoView® can be used effectively for microscale LC-MS and LC-MS/MS. When running nanoscale separations it is best to use a PicoFrit® column, a combined emitter and column, for increased sensitivity and decreased problems due to less plumbing and connections. If experimental parameters do not allow use of a PicoFrit Column, Digital PicoView can accommodate a nanobore column connected to a PicoTip®. New Objective

offers IntegraFrit™ Columns designed specifically for this purpose. In this application it is recommended to use the SilicaTip style of PicoTip. Sample flows through the IntegraFrit, through the SilicaTip™, and into the mass spectrometer (Figure 2.5). Voltage is applied through the liquid junction betwen the IntegraFrit and SilicaTip. For a 75 µm ID column, the suggested tip size is 10 um with an uncoated tip.

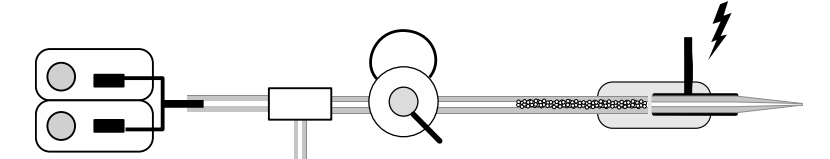

*Figure 2.5 Nanobore LC-MS using a PicoTip® with a separate column* 

#### **Supplying Voltage to the Uncoated Tip Module**

When using the UTM, high voltage is applied directly to the solvent stream in a liquid junction via an electrode. Digital PicoView® offers different styles of electrodes to create a liquid junction and charge the solvent stream: a microtee made of PEEK™ polymer that contains an integral platinum electrode, a stainless steel union with lower interior volume (approx. 7 nL), and a step-down union. Both are included in the Digital PicoView accessory box. Figure 2.6 shows both assemblies. The swept volume of the microtee is approximately 29 nL. For applications requiring lower post-column volume, the Valco stainless steel union is provided. The internal volume of the stainless steel union is less than 7 nL. The Valco union uses PEEK fittings designed specifically for 360 µm OD tubing. These fittings are not compatible with tubing having an OD other than 360 µm.

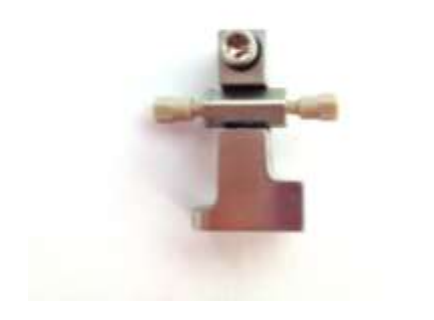

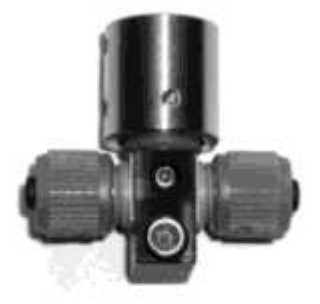

*Figure 2.6 Stainless Steel union in holder (left); Microtee (right)* 

# **3. Components**

### **Components of Digital PicoView®**

Figures 3.1A and B illustrate the general layout of Digital PicoView® components. The translation stage and stage plate comprise the Digital PicoView hardware used for mounting and aligning emitters with respect to the orifice on the mass spectrometer.

#### **DPV-450 Chassis**

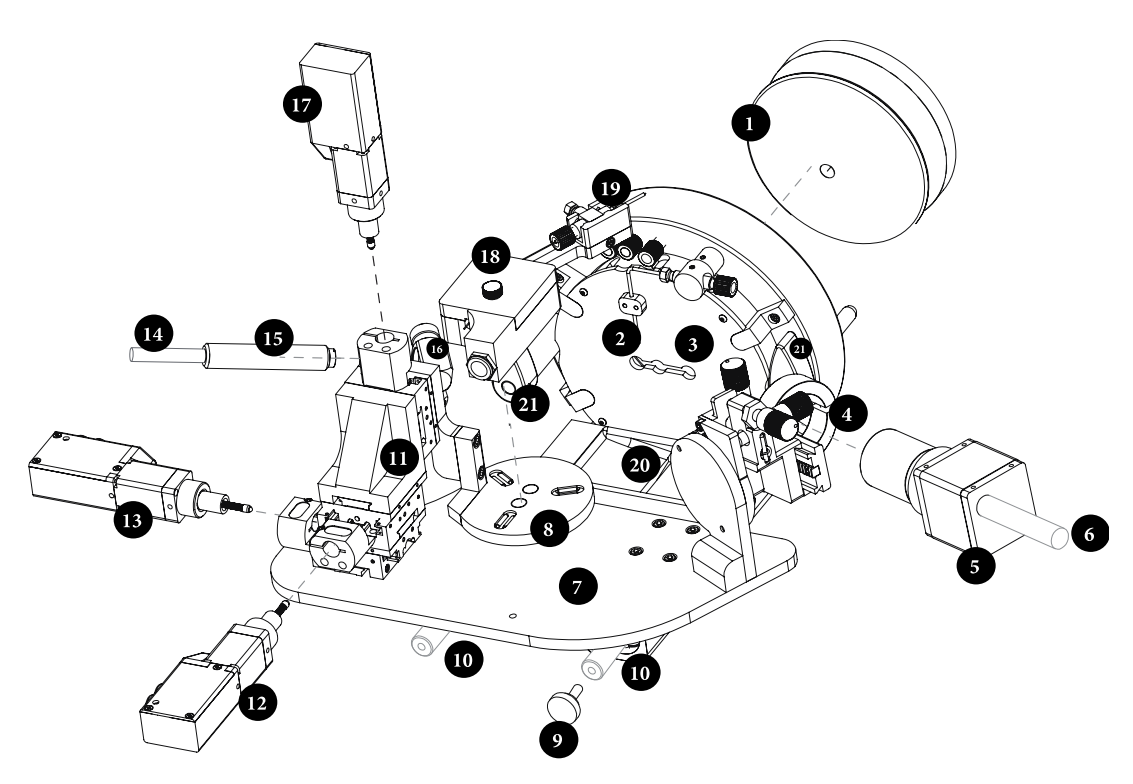

*Figure 3.1 DPV-450 chassis* 

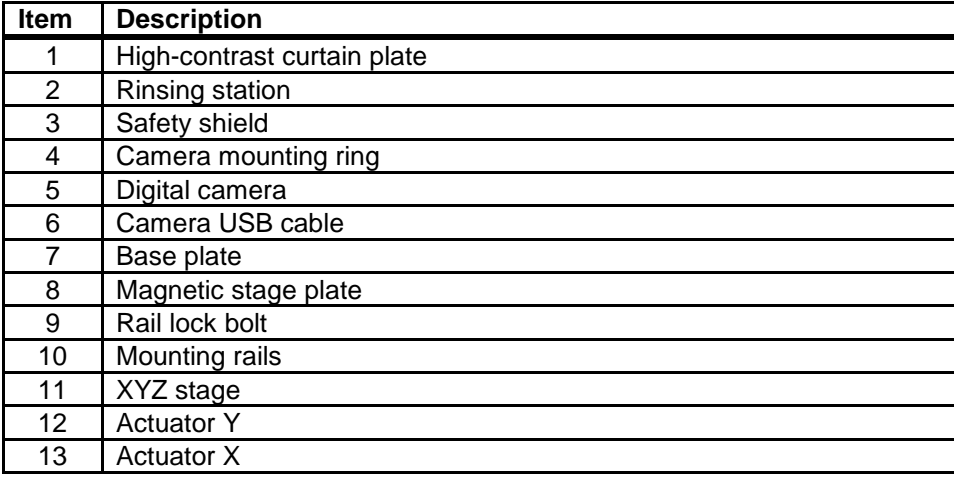

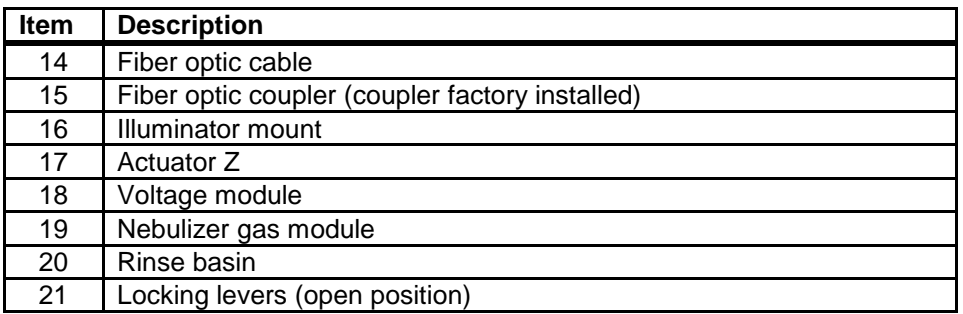

# **DPV-450 Interface Ring**

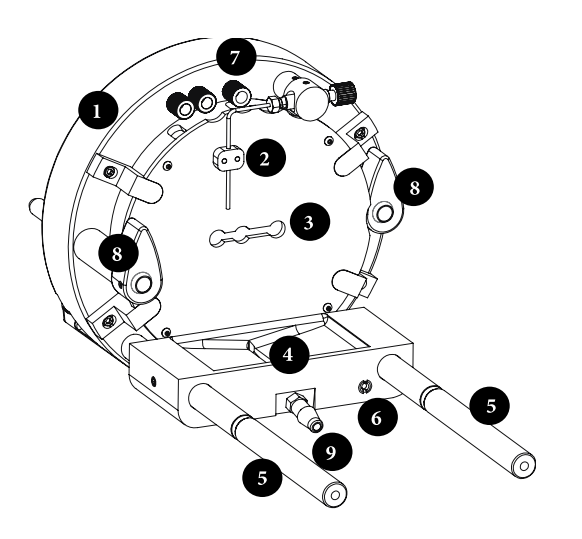

*Figure 3.2 Interface ring* 

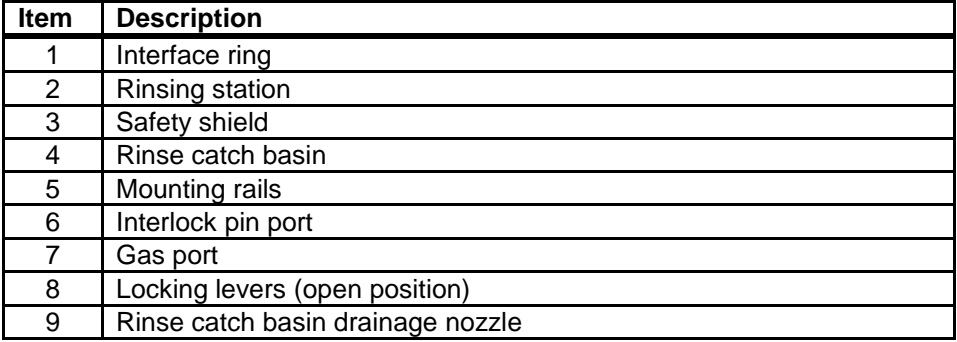

#### **Camera Controls**

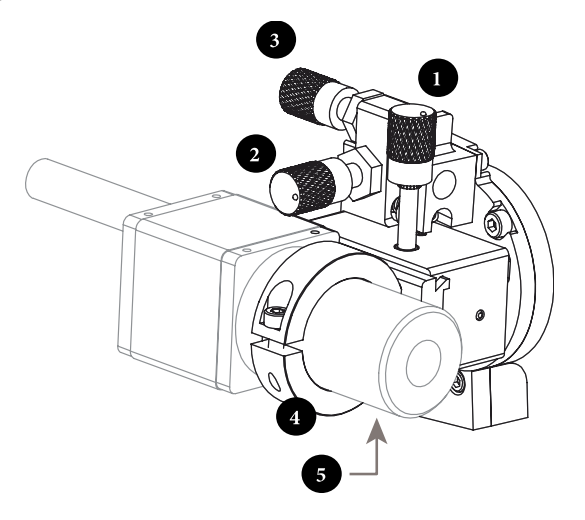

*Figure 3.3 Camera mount and controls* 

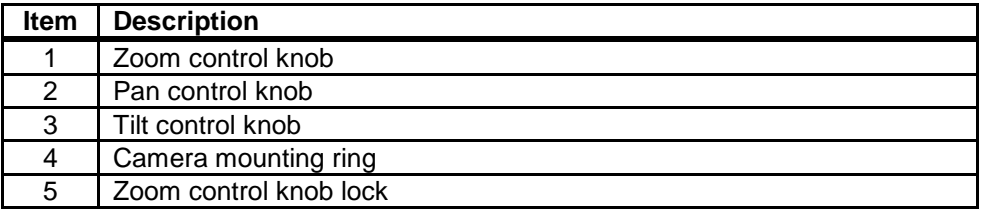

#### **Voltage Module Configurations**

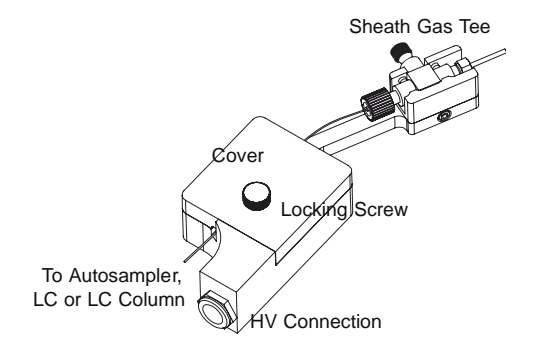

*Figure 3.4 DPV-450 UTM (Uncoated Voltage Module)* 

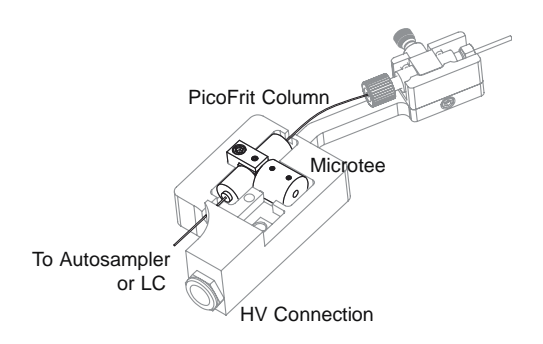

*Figure 3.5 DPV-4500 UTM plumbed with microtee* 

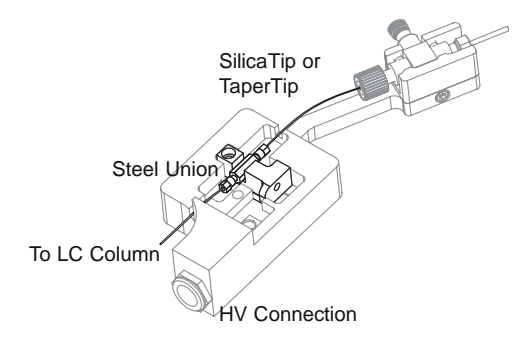

*Figure 3.6 DPV-450 plumbed with metal union* 

# **Uncoated Tip Module**

The uncoated tip module (UTM) included with the Digital PicoView® system affords the user the versatility to design experiments for a variety of flow rates and sensitivity requirements. The module supplies the high voltage for sample ionization through a liquid-junction style contact, providing rugged and reliable voltage application. The UTM is magnetically mounted on the stage plate during operation, providing tool-free experimental setup.

Within the uncoated tip module (UTM), the transfer line connects to the emitter via a modified microtee or through a stainless steel union. High voltage is applied to the liquid junction via either the platinum electrode in the microtee or through the body of stainless steel union. Refer to Section 2, "Supplying Voltage" to learn which electrode is best for your application. The UTM provides an optimal interface for PicoFrit® columns to afford purification, concentration, and separation of analytes at high sensitivity. The UTM can also be configured to connect an uncoated PicoTip® to a nano- or capillary-bore LC column.

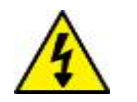

 **WARNING: Turn off or disconnect all power prior to performing any service on Digital PicoView or any devices attached to it to avoid potentially lethal electrical voltages.** 

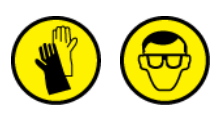

**WARNING: Always use chemical- and puncture-resistant gloves and ANSI-approved safety glasses when handling fused-silica tubing.** 

# **Digitally-Controlled XYZ Positioning Stage**

Precise alignment of the tip is accomplished using the Digital PicoView® PV Acquire™ software and the actuated X, Y, and Z translation stage. The translation stage moves the stage plate, on which a tip module is mounted. Consult the provided Digital PicoView PV Acquire Software Manual for more information regarding the stage operation and specifications.

#### **Imaging System**

The imaging system allows the user to quickly and efficiently optimize the electrospray conditions by providing direct observation of the character of the spray. The system includes a high-resolution CCD camera and an objective lens. Alignment of the imaging system is accomplished using the Focus, Tilt, and Pan adjustment screws of the optical stage (refer to Figure 3.1C).

# **4. Installing Digital PicoView®**

There are five primary steps involved in installation:

- Step 1. Mount the Digital PicoView<sup>®</sup> onto the mass spectrometer
- Step 2. Install the Stage Control System
- Step 3. Install the Imaging System
- Step 4. Connect Digital Divert™ Components (optional)
- Step 5. Install PV Acquire™ PicoView Software Components (Refer to the Digital PicoView Software Manual for software installation)

#### **Preparing the Mass Spectrometer**

Before installing Digital PicoView, the mass spectrometer must be put into standby mode and the standard source must be removed if installed.

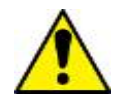

**IMPORTANT: your mass spectrometer must be nanospray-capable with the AB SCIEX nanospray interface components installed. Please refer to your AB SCIEX system documents for more information.** 

#### **Place the Mass Spectrometer into Standby Mode**

Refer to your operator manual provided by AB SCIEX for specific information regarding your system.

#### **Remove Existing Source**

Disconnect any transfer lines, voltage connections, gas lines,etc. and remove the existing source from your system. Be sure to store the existing source in a dry, clean location.

#### **Replace the Curtain Plate**

Digital PicoView provides a high-resolution digital view of the nanospray emitter tip and spray. To enable the best possible imaging, a high-contrast curtain plate is supplied which allows for high-contrast and minimized reflection.

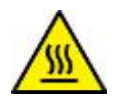

**CAUTION: The curtain plate may be hot. Wear heat-resistant gloves or allow the system to cool before proceeding with the installation.** 

Remove the existing curtain plate by grasping it firmly and pulling the curtain plate away from the mass spectrometer (Figure 4.1). Refer to your AB SCIEX system manual for instructions on how to properly remove the curtain plate.

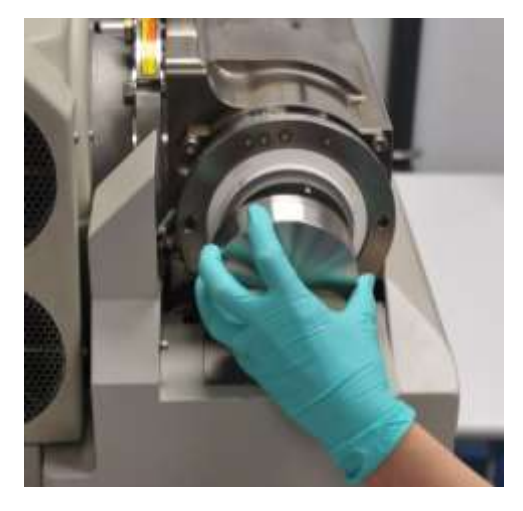

*Figure 4.1 Remove the standard curtain plate from the nanospray interface (4000 shown)* 

Install the high-contrast curtain plate by aligning the curtain plate on the instrument and pushing it into place (Figure 4.2)

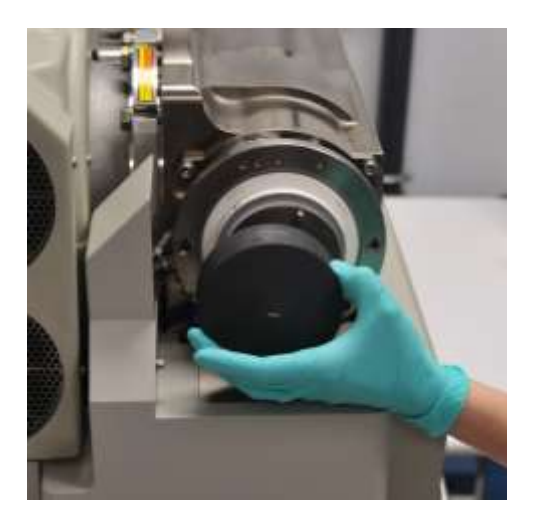

*Figure 4.2 Install the high-contrast curtain plate onto the mass spec* 

### **Step 1: Attach Digital PicoView to the Mass Spectrometer**

The source ring is used to secure the instrument-end of Digital PicoView to the detector face plate on the front of the mass spectrometer. Digital PicoView is equipped with a safety shield to prevent accidental contact with potentially high-temperature and high-voltage components during operation.

- 1. Locate the Digital PicoView interface ring (see Figure 3.2).
- 2. Be sure that the locking levers are open and pointing up (see Figure 3.2)

3. Align the two guide pins on the source ring with the holes on the mass spectrometer interface (Figure 4.3). Carefully push the source ring towards the mass spectrometer until it is flush against the instrument panel.

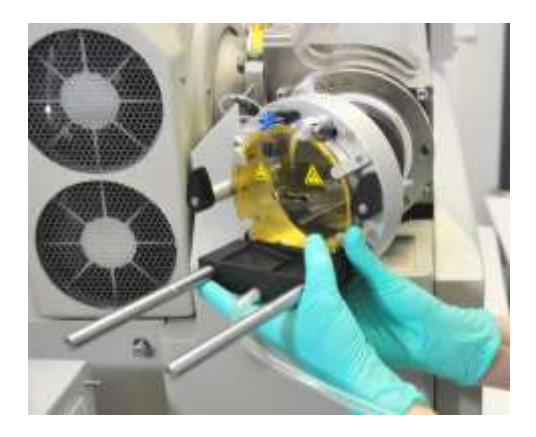

*Figure 4.3 Mounting the interface ring onto the mass spectrometer* 

- 4. Lock the source ring to the instrument by rotating the locking levers (Figure 3.2) 180º so that they are pointing down. The source ring should now be firmly locked to the instrument panel.
- 5. Free the nebulizing gas tube by removing the twist tie from the bundled tubing.

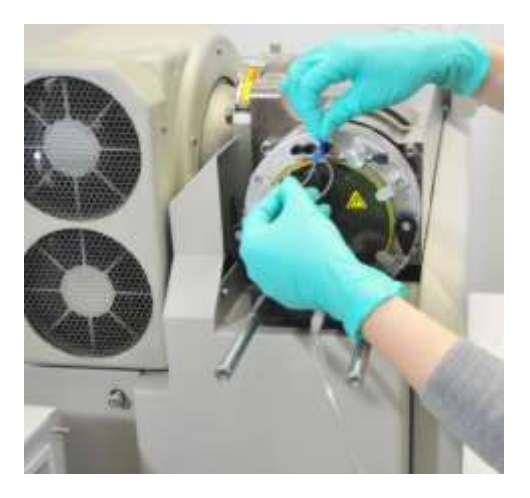

*Figure 4.4 Free the nebulizer gas tubing* 

6. Locate the Digital PicoView source. Remove the protective cover from the interface pin located on the instrument-facing side of the source (Figure 4.5).

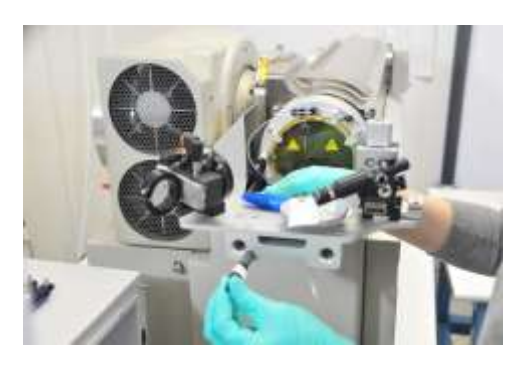

*Figure 4.5 Remove the interlock pin cover before mounting the source to the source ring* 

7. With the instrument-facing side of the source facing the instrument, align the two mounting through-bores on the PicoView source with the mounting rails on the source ring and slide the PicoView source onto the source ring (Figure 4.6). Push the source as far forward–towards the instrument–as it will go.

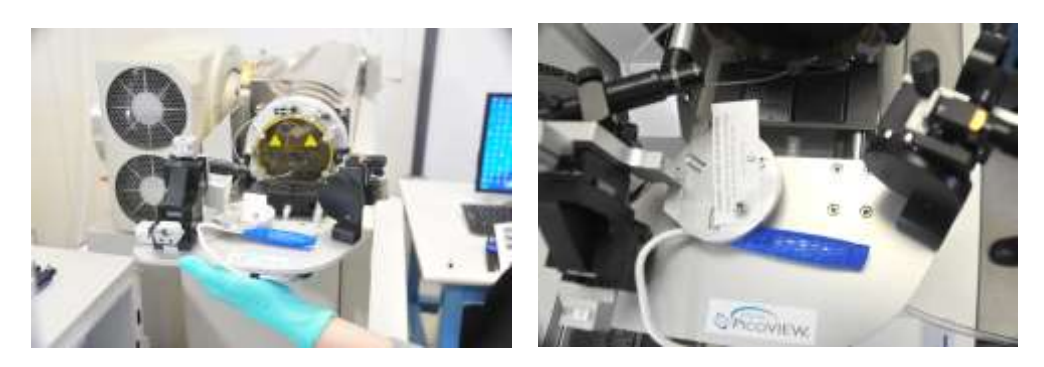

*Figure 4.6 Slide the source onto the source ring rails. Push source as far forward as possible.* 

8. Locate the rail lock bolt (refer to Figure 3.1) located in the PicoView accessories box. Screw this bolt into the right-side rail of the PicoView source ring. This prevents the source from accidentally sliding off of the source ring.

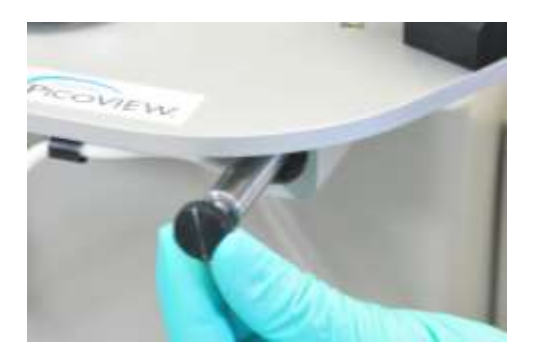

*Figure 4.6 Insert the rail lock bolt into the right-hand rail after mounting the source* 

9. The XYZ stage is locked to prevent damage during shipping. Remove the shipping bolt and tube using an appropriate hex wrench (Figure 4.7). Retain bolt and tube in the accessories box in the event that the unit needs to be shipped in the future.

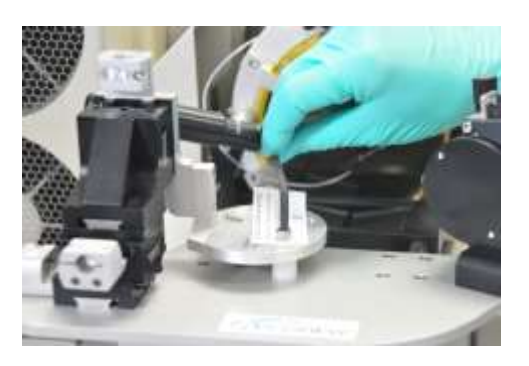

*Figure 4.7 Remove the shipping bolt and tube* 

10. Once the stage has been freed and the rail lock screw is in place, slide the PicoView source away from the mass spectrometer along the rail to continue installation of the control system.

#### **Step 2: Install the Stage Control System**

The stage control system is comprised of three high-precision stepper motor actuators, a single power supply for the actuators, and USB cabling to connect the system to the mass spec PC. Refer to Figure 3.1A for actuator references.

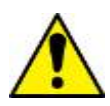

**The Digital PicoView actuators are very sensitive to mishandling and impact. Use the utmost care in handling actuators until securely installed on your Digital PicoView system. Physical damage to actuators due to dropping or mishandling is not covered under warranty.** 

- 1. Locate the three actuators supplied with Digital PicoView. Each actuator is labeled X, Y, and Z for sequential installation. The stage will not function properly if actuators are not installed according to instructions.
- 2. Install Actuator X first. The actuator ports on the XYZ stage are labeled with corresponding letters. Locate the X-axis port (on the left side of the PicoView source). Grasp the stage head and gently move the stage slightly against the spring tension away from the port (Figure 4.8). Insert the lead screw shoulder of Actuator X through the opening on the port. Be sure that the actuator shoulder rests snugly against the collar and orient the actuator so that the green LED light is easily visible.

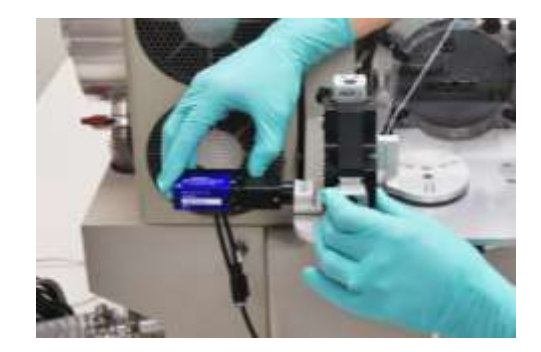

*Figure 4.8 Insert actuator X into the stage collar marked X. Gently pull the stage head away from the collar to allow the actuator body to but up to the collar.* 

- 3. Using an appropriate hex wrench, tighten the collar lock screw to lock the actuator into place. Again, you may need to manually adjust the stage to accommodate positioning for installation. DO NOT let go of the actuator until you have confirmed that it is secure.
- 4. Repeat this process for Actuator Y, gently pushing the XYZ stage head forward to insert the actuator into the stage port. Tighten using the hex wrench (provided).
- 5. Use the hex wrench to lock it into place. DO NOT let go of the actuator until you have confirmed it is secure.
- 6. Lastly, repeat process for Actuator Z , gently lifting the XYZ stage up to insert the actuator into the stage port (Figure 4.9). Tighten using the hex wrench. DO NOT let go of the actuator before confirming that it is locked into place.

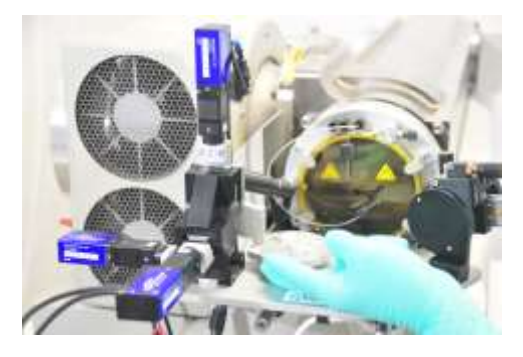

*Figure 4.9 All three stage actuators installed* 

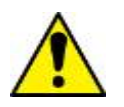

**Make all actuator and camera installation connections prior to connecting PicoView components to your PC.** 

- 7. Daisy-chain connect the X actuator to the Y actuator to the Z actuator by connecting the color-coded cables, one to another; red to red and blue to blue. The Z actuator will have an open connector when properly connected.
- 8. Locate the actuator coupling cable components (Figure 4.10). This includes a 15' long, split-end cable that supplies power and transfers data to and from the motors. Connect the coupling cable (yellow) to the X actuator cable (yellow). DO NOT connect to the PC at this time.

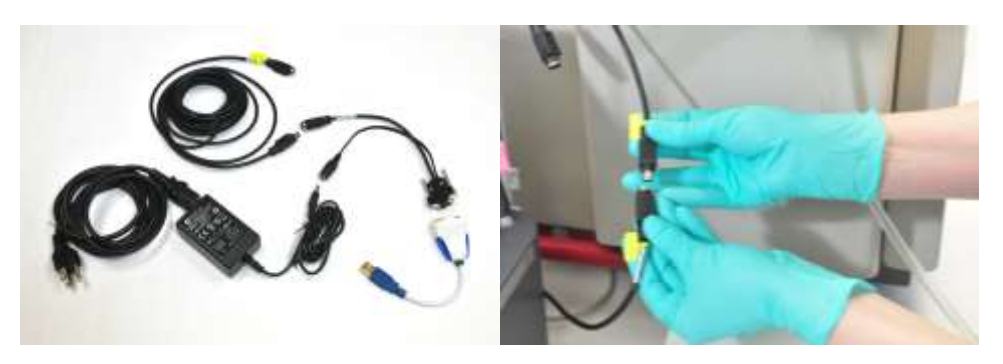

*Figure 4.10 Actuator coupling cable components (left). Connect the coupling cable to the X actuator.* 

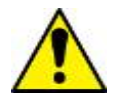

**The female (or second) cable on the Z-axis actuator should be left unconnected.** 

#### **Step 3: Install the Imaging System**

Digital PicoView is equipped with a high-magnification digital camera and an optimized illumination system to provide the highest quality spray and tip imaging possible.

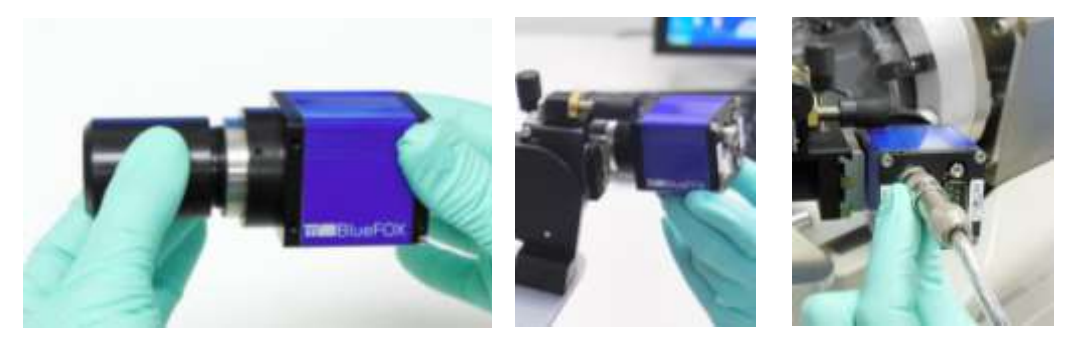

*Figure 4.11 Attach the lens tube to the camera body (left). Orient camera as shown (center) and insert lens tube through camera mounting ring. Connect USB cable (right).* 

#### **Installing the Digital Camera**

- 1. Locate the digital camera supplied with Digital PicoView.
- 2. Locate the lens tube in the accessories box. Screw the tube onto the front of the digital camera (Figure 4.10).
- 3. Using a 2.5 mm hex wrench (supplied), loosen the camera mounting ring (refer to Figure 3.1A) lock screw so that the barrel of the camera lens can be easily inserted without force.
- 4. Rotate the camera in the mounting ring so that the logos are on the left and right sides (see Figure 4.11A). The shoulder of the camera lens should rest fully against the slip ring.
- 5. Using the same hex wrench, tighten the slip ring screw just until tight. Do not overtighten.

6. Locate the 15' USB cable (supplied). Plug one end into the USB socket on the back of the camera (Figure 4.11B). DO NOT connect to the PC at this time.

#### **Mounting the Fiber Optic Illuminator**

The fiber optic illuminator provides an intense method of illuminating the spray without heat.

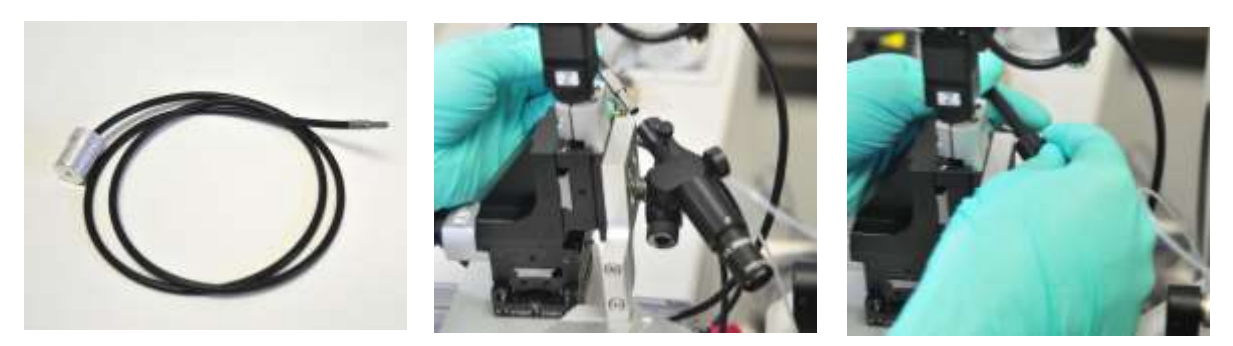

*Figure 4.12 Fiber optic cable (left); Insert fiber optic into the illuminator mount on Digital PicoView (center); Tighten thumb screw to secure fiber optic in place (right)* 

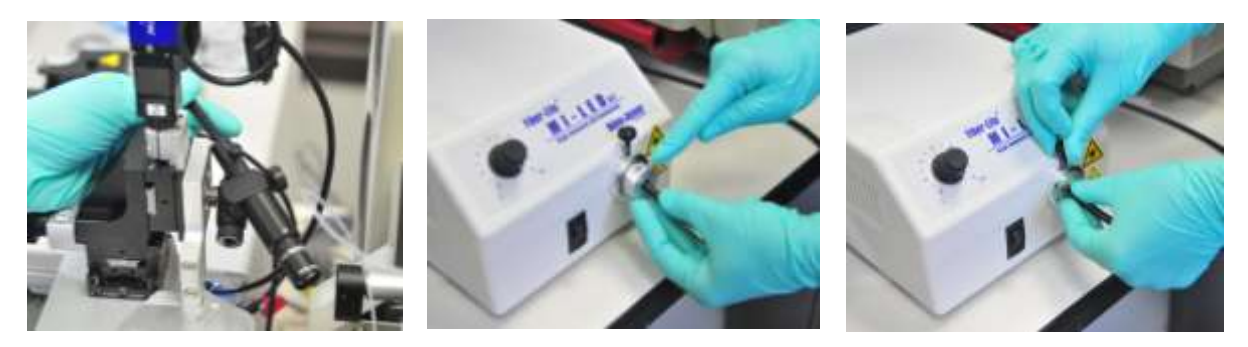

*Figure 4.13 Fiber optic cable installed in illuminator mount (left); Insert fiber optic coupler into illuminator (center); Tighten the thumb screw to secure the coupler in place (right)* 

- 1. Place the illuminator itself within approximately 5' of the Digital PicoView source. The top of the mass spectrometer is most common.
- 2. Attach the power cable into the appropriate socket on the back of the illuminator. Plug the opposite end into an appropriately grounded standard power outlet.
- 3. Locate the fiber optic coupler and cable from the illuminator box.
- 4. Insert fiber optic coupler into the illuminator mount and tighten thumb screw to secure. The coupler holds a lens which focuses the illumination on the nanospray emitter and can be adjusted to accommodate for tip position using the adjustment knobs (see Figure 3.3).
- 5. Insert the opposite end of the fiber optic cable into the ring mount on the illuminator (see Figure 4.13). Tighten the thumb screw to lock the cable in place.

#### **Step 4: Install Digital Divert™ Components** (optional)

Digital Divert™ controls the stage and emitter positon between two preprogrammed points via contact closure. When one of these programmed positions is the rinsing station, your emitter or column tip can be kept clean as well as from drying out in between runs. The rinse station tubing is pre-installed. The reservoir is a simple gravity-driven supply fed through a supply tube to the rinse station. A preferred mobile phase can be utilized as rinsing agent, such as 50% MeOH. Refer to the Digital PicoView Software Manual for more information on using Digital Divert.

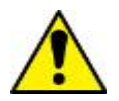

**The Digital Divert Control Interface must be installed for remote positioning control by means of contact closure or digital input from a separate control instrument, usually the LC. Please refer to your LC manual for more information.** 

#### *Install Rinsing Reservoir*

- 1. Using an appropriate solvent, wash reservoir bottle prior to use.
- 2. Fill reservoir with desired solvent for rinsing the exterior of your emitter, such as 50% MeOH/water. Use of acidified water or acetonitrile is not recommended, as these can damage rinsing delivery and catch basin components.
- 3. Attach cap to reservoir bottle. The PEEK™ tubing should hang into the bottle, but should not touch the bottom.
- 4. Place the reservoir bottle into the stainless steel container fitted with the bottle collar. Place the reservoir container so that it is positioned higher than the Digital PicoView source.
- 5. Prime the PEEK tubing using the supplied syringe (located in the accessories kit) by pulling liquid from the reservoir.
- 6. Using the PEEK fitting supplied, connect the plain end of the PEEK tubing to the rinse station supply connection on Digital PicoView. Connection should be leak tight.

#### *Install Digital Divert™ Interface Box*

- 1. Connect one end of the supplied serial cable to the back of the digital camera and the other end to the female connection on the Digital Divert™ Interface Box.
- 2. Connect the 5V power supply on the side of the Interface Box.
- 3. Using the bare-wire terminated cable, provided, connect the appropriate wire(s) to the control instrument. Refer to the user manual supplied with your particular instrument for specific instructions in making this connection.

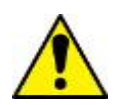

**Pin 1 on the interface box is 15V and should be connected to a contact closure start output. Pin 4 on the interface box is ground and should be connected to a grounded output on the control instrument.** 

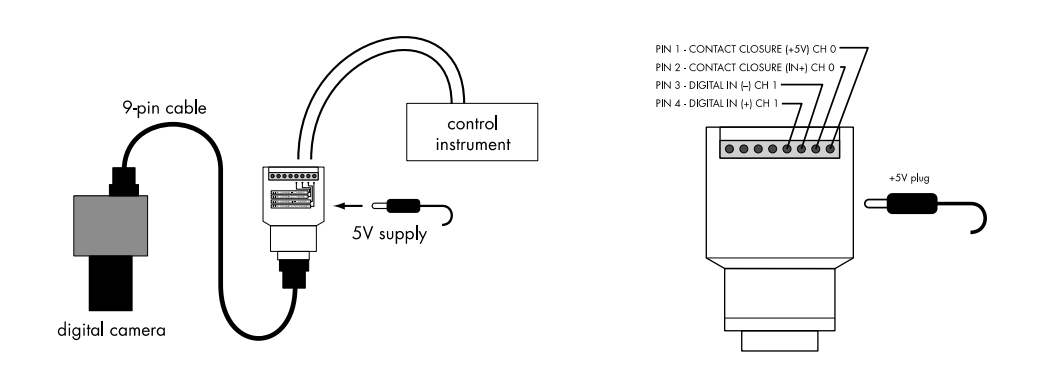

*Figure 4.14 Digital Divert Box interface connections (left); Electrical connections (right)* 

# **5. Setup**

# **Cutting Fused Silica**

Proper cleaving of the fused-silica tubing is critical for achieving optimal performance in nanospray applications. A flat, smooth cut is essential for maintaining low dead volume connections. Cleaving is best accomplished with a high-quality diamond chip scribe, available from many chromatography supply houses. New Objective carries a high-quality scribe as part of a nanospray tool kit (stock number TIP-KIT). Inexpensive carbide or ceramic scribing tools are not recommended, since they generally result in poor-quality (i.e., ragged) cleaved ends, generating fine particles that lead to clogging.

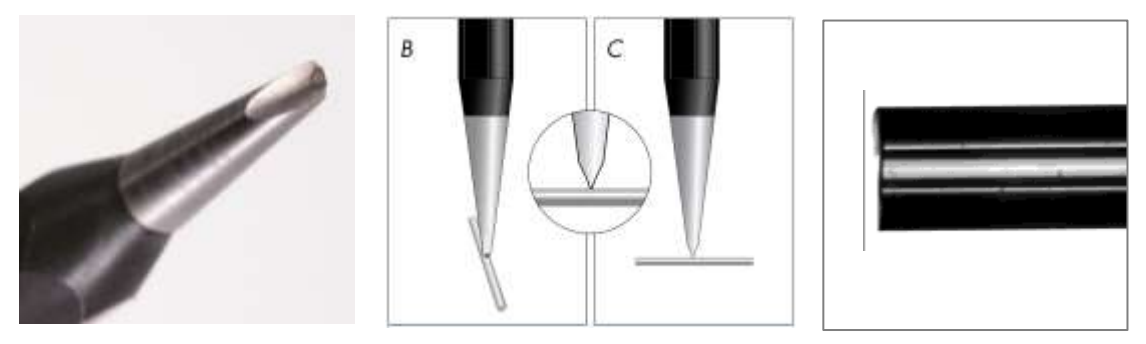

*Figure 5.1 Diamond-chip scribe (left); Proper scribe position for cleaving with diamond chip perpendicular to tubing (center); cleanly cleaved tubing end (right)* 

- 1. Place the tubing to be cut on a clean, flat surface and position the cleaving tool blade perpendicular to the tubing bore, as illustrated in Figure 5.2
- 2. Press down with a gentle force. DO NOT saw or move the blade laterally; simply nick the surface of the polyimide coating to score the fused silica. (Figure 5.2 inset)
- 3. Pull gently on the tubing along its axis; it should easily separate at the point of scoring. If it does not, repeat the procedure with slightly more force. Be careful not to force the blade through the tubing, as this will create a ragged end.

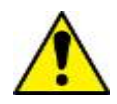

**Be sure to pull the tubing apart, do not bend the tubing to induce a snap. This will produce a burr along the tubing face and result in less-thanoptimal connections.** 

4. It is best to check the cleaved tubing ends for particle contamination prior to making connections. This is most effectively done using a light microscope at 10x magnification.

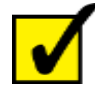

**Always select proper ferrules, nuts, and sleeves for the union. Mismatching of union components will result in spaces with dead volume or a leaky seal.** 

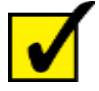

**Always cleave the fused silica, either tubing or the back end of a PicoTip®, after pushing it through a sleeve. The fused silica will collect dirt and particles that were in the sleeve, which, if left in the fused silica, may cause clogs downstream. Cleaving the fused silica will help prevent particle contamination.** 

## **5.2 Plumbing the Uncoated Tip Module**

The uncoated tip module uses a modified microtee or stainless steel union to supply the high voltage. Which connector you use depends on the application. Refer to Section 2 for explanations of the two types of junctions and set up instructions. "PicoTip" refers to any of New Objective's high-quality tips for electrospray ionization, such as SilicaTips™, PicoFrit®, and TaperTips™.

#### **Using PicoFrit® Columns**

Digital PicoView® is ideal for performing nanoscale LC-MS and LC-MS/MS using PicoFrit® columns. In this configuration, the high voltage is applied to the back of the column through a liquid junction in the uncoated tip module. The PicoFrit column is packaged as a loop, as shown in Figure 5.1, to keep both ends of the column at the same pressure during storage and shipping. Do not remove either the orange-colored PEEK™ sleeve or the snug-fitting FEP (Teflon<sup>®</sup>) tubing holding the ends of the loop together until the column is being prepared for installation and use.

There are some important considerations in the handling and use of PicoFrit columns that make them very different from any other chromatography columns on the market today. PicoFrit columns are fabricated from 360 µm OD, polyimide-coated, fused-silica tubing. The column has a specially tapered tip with an integral high-porosity frit. Behind the frit is the packed chromatography bed. There is no frit at the back end of the bed, only unpacked fused-silica tubing. Mobile phase flow must always be directed toward the tip. Reversing the flow may result in partial or complete unpacking of the chromatography bed.

The column is shipped filled with methanol and needs to be conditioned with an appropriate mobile phase for your gradient. Since there is no distal frit, the distal end of the column bed may loosen with time; this is not a problem, as the bed will repack when the column is pressurized.

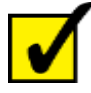

**Refer to the label attached to the opaque orange PEEK sleeve that slides along the length of the column. The arrow on the label points toward the tip end. The tip end may also be identified by the charred section of polyimide coating just prior to the tapered region of the tip.** 

#### **Removing a PicoFrit® Column from the FEP Sleeve**

Care must be taken to properly remove the column from the clear FEP (Teflon<sup>®</sup>) sleeve to prevent damaging the fragile tip and frit. Use the free-sliding orange PEEK sleeve–assisted by gravity–to push the clear FEP sleeve off the fused-silica tubing without damaging the tip.

- 1. Remove the distal end of the column from the FEP sleeve by either pulling it free of the sleeve or (preferably) by cleaving the fused-silica tubing near the terminus.
- 2. Slide the PEEK sleeve toward the tip end until it butts up against the FEP sleeve, as in Figure 5.1.
- 3. Orient the FEP sleeve vertically, with the tip facing toward the floor. This way, when the FEP sleeve slides free, it will fall toward the ground without damaging the tip.
- 4. Carefully push the PEEK sleeve against the FEP sleeve until the FEP sleeve falls off, as shown in Figure 5.2. This may or may not take a LOT of force. You will have to move the PEEK sleeve about 3–5 mm. Grasp the column in one hand while pushing the sleeve off with the other hand.
- 5. Once the FEP sleeve falls away, remove the PEEK sleeve by sliding it over the back end. Do not let the PEEK sleeve slide off the tip end as this will damage the tip.

Retain the column label for identification purposes.

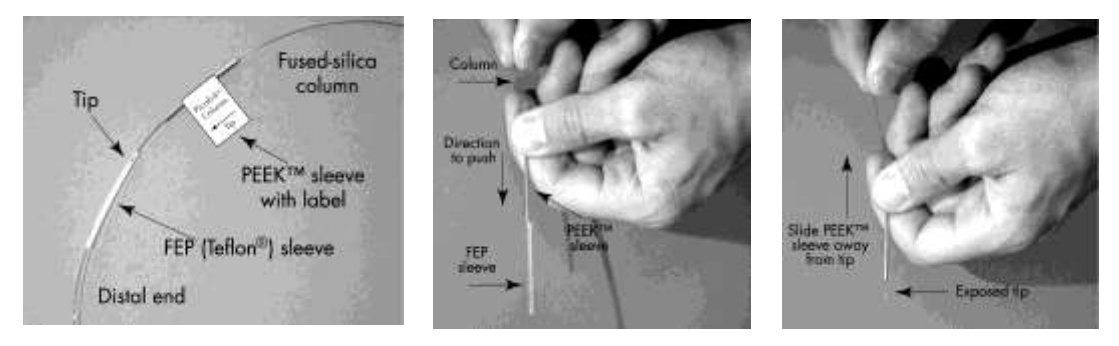

*Figure 5.2 PicoFrit column identified (left); Pushing the PEEK sleeve against the FEP sleeve (center); Push the FEP sleeve enough to allow gravity to pull the sleeve off of the tip end of the PicoFrit column* 

#### **Plumbing the Uncoated Tip Module using PicoFrit Columns**

- 1. Remove lid by loosening thumb screw
- 2. Insert microtee (located in the accessories box) into recess in base, as shown in Figure 5.4
- 3. Remove PicoFrit column from packaging (see Section 5.2.2)
- 4. Feed the PicoFrit through the front of the sheath gas tee DISTAL END FIRST taking care to protect the tip from any contact. Slowly pull the entire length through until the fragile tip is safely inside the sleeve. Tighten the nut on the sheath tee to secure emitter in place.
- 5. Continue with plumbing of the microtee or the steel union.

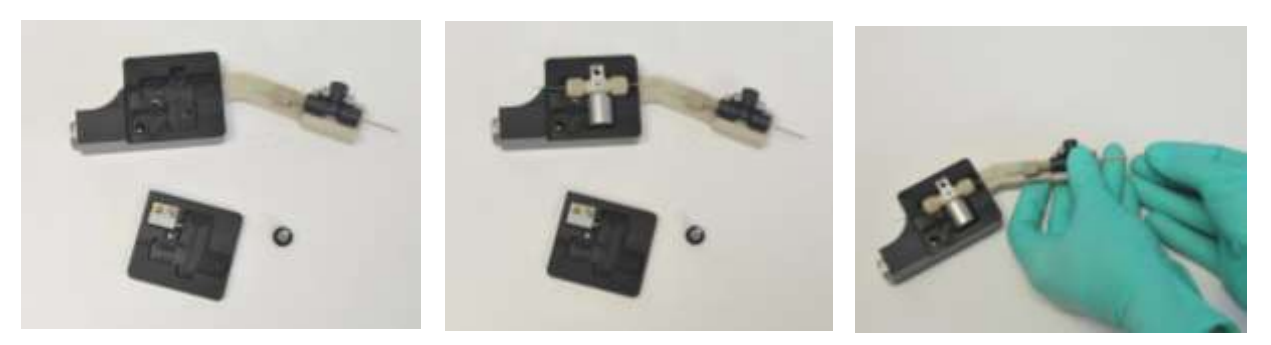

*Figure 5.3 Uncoated tip module – UTM – (left); Microtee inserted into the UTM (center); Feed emitters and PicoFrit columns distal-end first through the gas tee first before connecting into the UTM* 

#### **Plumbing the Uncoated Tip Module using an Emitter and Column**

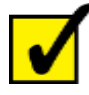

**Digital PicoView® 450 requires emitters that are a minimum of 11.5cm in length. Please be sure to specify either pre-cut SilicaTips (p/n FS360-20- 10-N-5-11.5CT) or longer length emitters to cleave to this length when ordering.**

- 1. Remove lid by loosening thumb screw
- 2. Insert microtee or SS union with holder (located in the accessories box) into recess in base, as shown in Figure 5.3
- 3. Remove PicoTip emitter from packaging. Refer to PicoTip instructions for information on proper handling.
- 4. Feed the PicoTip through the front of the sheath gas tee DISTAL END FIRST taking care to protect the tip from any contact. Slowly pull the entire length through until the fragile tip is safely inside the sleeve. Tighten the nut on the sheath tee to secure emitter in place.
- 5. Continue with plumbing of the microtee or the steel union.

#### **Plumbing the Microtee**

1. The modified microtee joins the transfer line to the PicoFrit column or, in the instance of conventional setup, joins the column or transfer line to the PicoTip and supplies the high voltage. The microtee can be located in the Digital PicoView accessory box. Orient the microtee as shown in Figure 5.4 so that the platinum electrode is facing away from the user. Unscrew the nuts and remove the black ferrules from the posts of the microtee.

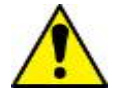

**Do not loosen the setscrews or remove the electrode cap, as this may damage the electrode. The solvent will not become charged and an electrospray will not form. Altering will void warranty.** 

2. Thread the end of the PicoTip tubing through a green MicroTight sleeve (Upchurch P/N F-185), which is used for assembly with 360 µm OD tubing. Make sure the PicoTip does not extend past the tubing sleeve end that will be inserted into the microtee. Thread the sleeved PicoTip through the fitting nut and a black MicroFerrule, as shown in Figure 5.8.

3. Cleave the end of the PicoTip after the tubing is threaded through the sleeve, nut, and ferrule. Instructions for cleaving fused silica may be found in Section 5.1. Slip the end of the tubing through the right post of the microtee, as viewed in Figure 5.9A, until the tubing and sleeve seat against the bottom ledge inside the post, as shown in Figure 5.9B. Screw the nut finger-tight onto the microtee.

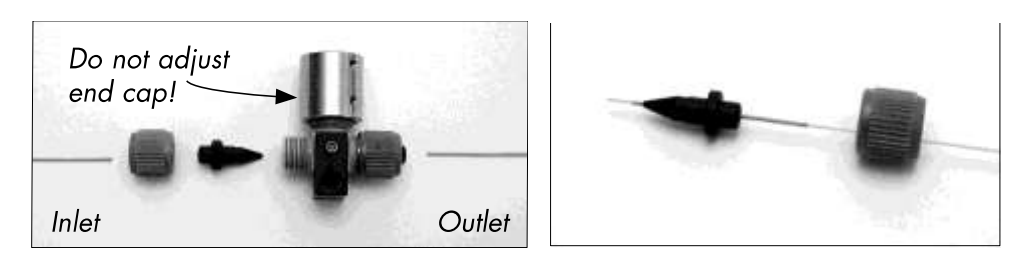

*Figure 5.4 Above left; the microtee with sleeves oriented for assembly. Above right; fitting nut, microferrule and sleeve threaded on to PicoTip emitter. Tip protrudes from the ferrule at left.*

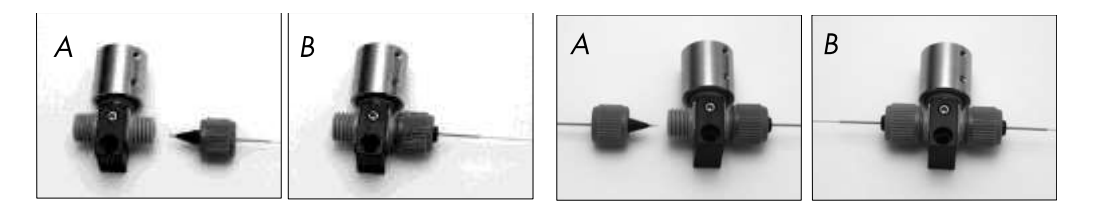

*Figure 5.5 Left; assemble the nut, ferrule, sleeve and emitter as shown in panel A, and secure the nut finger-tight into the microtee. Right; Assemble the nut, ferrule, sleeve and transfer line as shown in panel A, and insert into microtee and tighten finger-tight as shown in panel B*

4. Insert the distal end of the fused-silica transfer line through a green MicroTight sleeve, then through the nut and the black MicroFerrule, as shown in Figure 5.10A. Carefully trim the end of the transfer line. After trimming, insert the assembly back into the microtee, seat the transfer line, ferrule, and sleeve against the PicoTip, and finger-tighten the nut, as shown in Figure 5.10B. Gently pull on the tubing ends to ensure the connection is tight. Check for leaks by running solvent through the tubing at the expected operating pressure. Leaks will be apparent if solvent collects at the exposed ends of the sleeves.

#### **Plumbing the Stainless Steel Union**

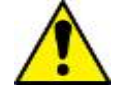

**This option is not recommended with PicoFrit® Columns.**

- 1. Remove the SS union from the PicoView accessories kit. Unscrew the nuts from the union.
- 2. Insert 360 µm OD fused silica tubing into the first nut, exposing the tubing beyond the ferrule (Figure 5.12).
- 3. Cleave the tubing using the diamond scribe provided (located in the accessories kit).

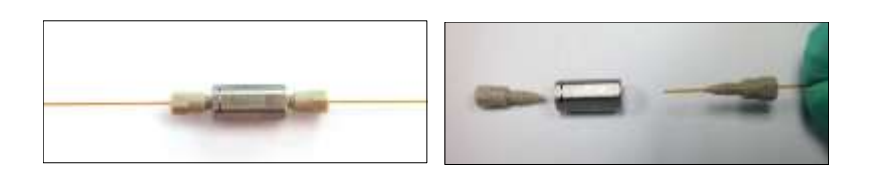

Figure 5.6 Above left: Fully assembled stainless steel union

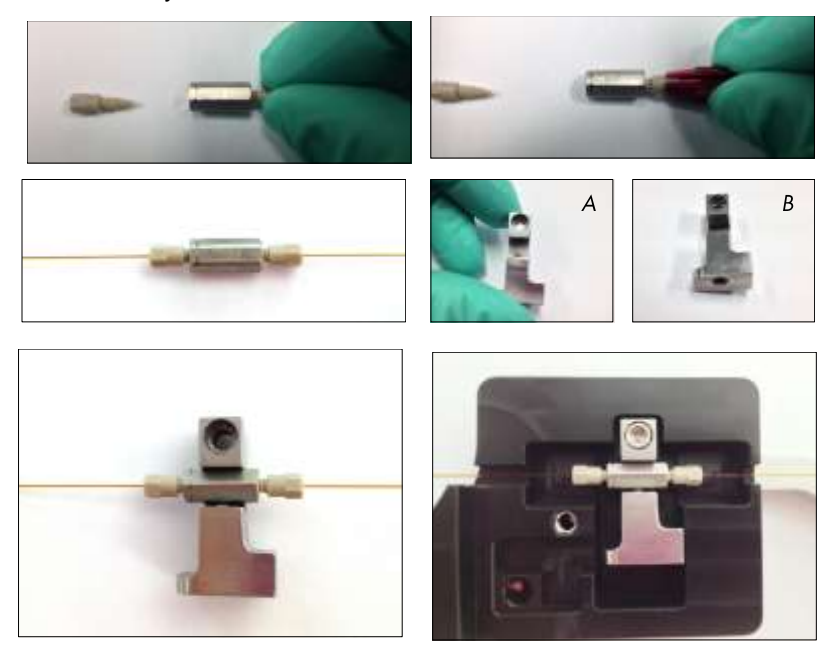

- 4. Insert the assembled tubing/nut combo into the union and tighten the nut while placing pressure on tubing to ensure proper seating of the tubing. Tighten the nut until it stops turning (Figure 5.13).
- 5. Using the provided Valco tightening tool (accessories kit) tighten the nut an additional ¼ to ½ turn. Gently tug on the tubing to ensure it is properly seated.
- 6. Repeat with 360 µm OD fused silica tubing on the other side.
- 7. Once the union is fully assembled insert the union into the SS union holder. Refer to figure 5.16 if the spring loaded screw needs to be adjusted to insert the union into the SS holder.

#### **Loading the Assembled Microtee or SS Union into the UTM**

- 8. Lower the assembled microtee or stainless steel union into the cavity in the base of the UTM. If using the microtee, the warranty label should face forward when the microtee is properly in place. if desired, an optional mounting screw can be used to secure the union into the UTM.
- 9. Replace the UTM module top, being sure to fully seat the lid to the base. Replace the cover screw through the hole in the module top and align it with the mating hole in the module base and tighten.

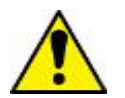

**Alignment of the UTM cover is critical. Misalignment of cover may damage the internal spring contact mechanism. Make sure cover is correctly aligned with base before applying pressure and securing cover.** 

#### **Connecting the High Voltage**

Locate the high-voltage cable from the mass spectrometer. Connect the cable to the appropriate plug on the UTM by pushing it into the cable jack and turning the locking ring clockwise until it is tight.

#### **Adjusting the Tip Position**

By visual inspection, adjust the stage plate position through the PicoView Acquire™ Stage Control panel (refer to the PV Acquire™ software manual for details) until the tip is approximately 2–5 mm from the mass spectrometer orifice. Focus the camera using the focus knob on the optical stage. Instead of focusing on the orifice, focus on the tip, which may at first appear as a smudged line.

# **6. Techniques to Optimize PicoView**

This section provides techniques to assure successful use of Digital PicoView®, along with hints on ways to optimize the spray to consistently generate high-quality data. Also discussed are the interdependent parameters involved in creating stable electrospray.

# **Selecting a PicoTip®**

Low flow rate ESI (under 1  $\mu$ L/min) differs substantially from conventional ESI in that signal levels in the mass spectrometer are more sensitive to solvent composition, flow stability, and applied voltage. It may take a little time to learn how to obtain consistent results at low flow rates. A little patience and practice early on can pay off greatly in terms of success.

An effective way to begin working at low flow rates is by starting with larger (15–30 µm) ID tips and using flow rates at the higher end of the recommended range of operation for a given tip style. Once you are comfortable working at a certain level of performance, you can more easily switch to emitters with smaller diameters and operate at lower flow rates. "PicoTip®" refers to any of New Objective's high-quality tips for electrospray ionization, such as SilicaTips™ or TaperTips™. TaperTips are used for higher flow rate applications and may be a good starting point when learning to work with nanospray. Once basic performance levels are established, you can switch to SilicaTips with smaller tip sizes. For highly aqueous mobile phases, however, tip sizes of 10–15 µm and smaller are recommended.

Select sizes of PicoTips are available pre-cut. A pre-cut emitter has been laser cut and polished to ensure a flat, clean tubing cut end, This maximizes success in making connections, reducing the risk of introducing particulates into the flow path.

# **Choosing a Tip Size**

New Objective SilicaTips are available in a full range of sizes from 20µm to 150µm ID with complimentary tip openings. The DPV-450 Digital PicoView utilizes uncoated PicoTips that are a minimum of 11.5 cm in length. This length permits the plumbing from the sheath gas tee to the microtee or voltage application. Always cleanly cleave the distal end of your emitter as well as any other fused-silica tubing (unless emitters are indicated as pre-cut) before making connections. Use a pair of fine tweezers to handle the tips.

Uncoated (-N-) PicoTips are required when using a liquid junction-style voltage connection, typically for nanoscale flow injection applications or when using LC columns larger than 100 µm ID. The choice of tip size will be influenced by the desired flow and application (continuous-flow nanospray, capillary LC, CE interfacing, etc.). See Section 2 for assistance in choosing tip size based on the desired application. Since the size of the Taylor cone grows with flow rate, it is proportional to tip size. Use Table 6.1 as a guide in choosing the proper tip size.

Follow the flowrate guidelines below to obtain the best results. Smaller diameter tips will operate most effectively at the lower end of the flow rate range, and larger diameter tips require higher flow rates to establish a stable spray.

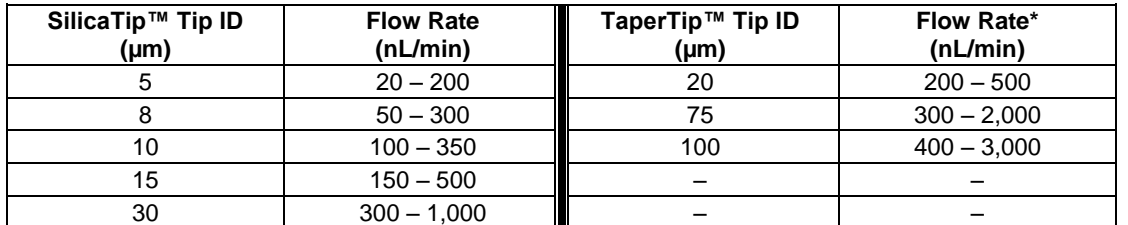

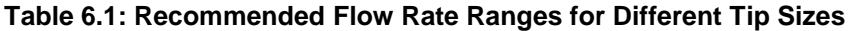

*\* Approximate range of flow rates over which the tips will generate a stable electrospray plume without sheath gas assistance. Actual performance may differ due to variations in experimental parameters (mobile phase composition, applied voltage, etc.). Operable flow rate is a function of tip size.*

# **In-Line Filtration**

Loss of spray due to clogging by fine particles is the most common cause of tip failure. Installing an in-line filter in the solvent transfer line is highly recommended to minimize this problem, even if using HPLC-grade solvents.

# **Air Bubbles**

Air bubbles in an emitter have three different possible origins. The first is a leaky HPLC fitting. A fitting, even if under high pressure, will leak air into the system if liquid is leaking out. Small leaks, even those in which no liquid is visible, can admit significant quantities of air into the system. Be sure to tighten fittings properly.

The second possible origin of air bubbles is outgassing of the mobile phase. If gasses are forced into the mobile phase at high pressure, air bubbles will form as the mobile phase exists the column. The use of strictly degassed solvents is strongly recommended. If you are connecting a SilicaTip™ or a TaperTip™ to the outlet of a conventional LC column, air bubbles from outgassing can adversely affect the stability of the electrospray, especially at lower flow rates. Using a smaller tip size can also reduce this effect since the increase in back pressure generated by the tapered restriction can significantly reduce bubble formation. You may end up using a smaller tip than your required flow rate would suggest, but stability will improve.

The third possible cause is outgassing due to electrolysis of mobile phase at the highvoltage electrode. As the electrode is at a high potential there are always re-dox reactions occurring on its surface. Air bubbles may form at the liquid junction interface in the UTM as a result of electrolysis; the use of higher flow rates, however, tends to minimize the effects of air bubbles. These relatively higher flow rates match well with the flow rate requirements of most LC delivery systems. If air bubbles persist and you believe they are due to electrolysis, the most effective way to completely eliminate the phenomenon is to switch to a pre-column high-voltage contact with the UTM in combination with a PicoFrit column. The even backpressure gradient created by the column will eliminate air bubble formation due to electrolysis.

# **Operating Parameters**

Parameters that require optimization for stable electrospray are the position of the tip with respect to the orifice, the applied voltage, and the flow rate.

# **Tip Position**

The transfer of ions created in the electrospray process is maximized when the flow rate is minimized and when the tip is positioned closest to the mass spectrometer orifice. The optimal gap between the tip and the orifice varies from 0.5 mm to 5 mm. Too close and the tip may arc; too far away and the electric field strength drops to a point where the Taylor cone collapses.

Tuning becomes somewhat difficult at distances less than 0.5 mm due to the large effect on the spray pattern of relatively small changes in voltage. Most tips can be used at distances of 2–5 mm with a minimal loss in ion current (under 10 percent). For the majority of operating conditions, a distance of 1–2 mm appears to be an optimal compromise between sensitivity and ease of tuning.

# **Applied Voltage**

Applied voltage is perhaps the most important parameter for stable, efficient operation. Never use a "turn on" voltage above 500 volts unless stable ESI has been previously established. Direct application of a high voltage (e.g., 2.0 kV) can cause a corona discharge or an arc between the tip and orifice. This can destroy the conductive coating, disrupt the fine structure of the tip, and cause the formation of air bubbles within the tip. Once stable operation has been achieved, however, the voltage can be turned on and off at the same level with no fear of arcing, provided no other operating parameters have changed.

## **Solvent Flow Rate**

The optimal flow rate of solvent delivered by Digital PicoView depends on the tubing inner diameter, the tip size and the applied voltage. A flow rate too low or too high may result in an unstable spray pattern.

Using a flow rate that is too low leads to large fluctuations in the ion current. Ion current will likely drop to zero periodically, even frequently. To improve the spray quality, raise the flow rate by 25 percent and look for an improvement in signal and spray stability.

Using a flow rate that is too high is generally not as problematic; ion current will fluctuate but will probably not drop to zero. General chemical noise may increase, and the quality of the mass spectra may be diminished. To minimize the ion current fluctuations, reduce the flow rate by 25 percent and look for improvements in signal stability. Raising the applied voltage can sometimes compensate for a flow rate that is too high, provided the voltage is not above the threshold for corona discharge.

# **Electric Field Strength and Flow Rate Interdependence**

In low-flow ESI, it is important to recognize the interdependence of flow rate and the applied electric field. The optimal value of the flow rate is altered when a parameter is changed that affects the "strength" of the electric field (e.g., the size of the tip, the distance from the tip to the orifice, or the applied voltage).

For a given tip size, stable ESI can occur over a wide range of flow rates but only over a narrow range of field strength (100 volts or less). Raising the flow rate requires a higher field strength, and vice versa.

### **Voltage Tuning Procedure**

For a continuous-infusion experiment, prepare a standard sample and load 100–200 µL into a 250 µL syringe. Peptide and protein standards should be prepared at 1 µM in a suitable solvent system, such as 1:1 0.5% acetic acid:methanol. Secure the syringe to the mass spectrometer syringe pump using the syringe holder.

- 1. Be sure that Digital PicoView is in operating position by pushing the source as far forward (towards the curtain plate and orifice) as it will go, taking care that the tip does not come into contact with the safety shield.
- 2. Turn on the mass spectrometer and put the mass spec into standby mode.
- 3. Set the initial ESI voltage to 500 volts.
- 4. Set the solvent flow rate to a value greater than 100 nL/min.
- 5. Click "start."
- 6. Look on the imaging system monitor to see if solvent is flowing through, forming a droplet at the tip. If it is, increase the voltage in 100-volt increments until ESI current is observed. If solvent is not flowing, try increasing the flow rate setting until a solvent droplet comes into view. If a solvent droplet does not appear, a clog may have formed. If necessary, change tips.
- 7. If signal is unstable, increase the voltage in 50-volt increments and look for improvements in signal stability.
- 8. If the ion current does not stabilize, optimal field strength has been exceeded. Lower the voltage 200 volts below the point at which current was first observed, then raise the voltage in 50-volt increments.
- 9. The flow rate should be adjusted if stable ESI current cannot be achieved.
- 10. If no signal is observed, turn off the applied voltage and look for droplet formation at the tip to visually verify solvent flow-through. If a clog has formed, change the tip.

Do not be concerned if the applied voltage required to generate an electrospray is greater than that normally required for nano-electrospray methods (e.g., nano-ESI may only require 600 volts for proper operation, while PicoTip® operation using a 15 µm ID may require 2 kV or more). The applied voltage should still be well below that required for conventional ESI. Voltages above 4 kV are generally considered excessive with most PicoTips. A corona discharge may occur if the applied voltage is too high, even when the distance between the tip and the orifice is large (greater than 5 mm).

# **Optimizing the Spray**

PicoView is ready for use once the tip or column is in position, fluid transfer has been established, and electrical contact has been made. Bringing the system to stable ESI conditions will involve adjusting the solvent flow rate and the ESI spray voltage and using the imaging system to visualize the resulting spray pattern.

### **Selecting a Flow Rate**

The UTM is used most effectively at flow rates above 100 nL/min using PicoFrit® columns at flow rates ranging between 150 and 350 nL/min. The user will need to empirically determine the best flow rate for each specific experimental design. When using a syringe pump for delivery, a 100–250 µL syringe is recommended.

To set the flow rate using a syringe pump, access the syringe pump parameter. Set the flow rate to approximately 0.350 µL/min. Once the spray is established, decrease the flow rate while adjusting the voltage and tip position (if necessary) until a stable spray is established at the desired flow rate.